# Mtrace V2 gebruiken voor probleemoplossing bij multicast

## Inhoud

Inleiding Voorwaarden Vereisten Gebruikte componenten Vergelijking mtrace v1 en mtrace v2 mtrace v2 Details mtrace v2 op IOS-XR Syntaxis van de opdracht Voorbeelden **Opmerkingen** 

# Inleiding

Dit document beschrijft mtrace versie 2 in Cisco IOS®XR.

### Voorwaarden

Vereisten

Er zijn geen specifieke vereisten van toepassing op dit document.

Gebruikte componenten

Dit document is specifiek voor Cisco IOS®XR, maar is niet beperkt tot een specifieke softwarerelease of hardware.

De informatie in dit document is gebaseerd op de apparaten in een specifieke laboratoriumomgeving. Alle apparaten die in dit document worden beschreven, hadden een opgeschoonde (standaard)configuratie. Als uw netwerk live is, moet u de potentiële impact van elke opdracht begrijpen.

### Vergelijking mtrace v1 en mtrace v2

- mtrace v2 Antwoordbericht komt overeen met mTrace v1 Antwoordbericht.
- mtrace v1 ondersteunt alleen IPv4-multicast. mTrace v2 ondersteunt IPv4- en IPv6- multicast.
- mtrace v1 Query- en Response-berichten zijn IGMP-berichten. Alle mTrace v2-pakketten zijn

UDP.

- mtrace v1 had een veld voor het Routing Protocol, het multicast-routingprotocol dat voor RPF naar de upstream-router wordt gebruikt. mTrace v2 heeft twee velden: een voor het unicast-routingprotocol dat voor RPF wordt gebruikt en een voor het multicastroutingprotocol dat naar de upstream-router loopt.
- Het doel van mtrace v1 en v2 is hetzelfde en de pakketsyntaxis is zeer vergelijkbaar.
- mtrace v1 en v2 gebruiken verschillende codereeksen voor de routeringsprotocollen en verzendcodes.
- mtrace v2 ondersteunt IPv6 met adresfamilie en een specifiek UDP-poortnummer (33435).

### mtrace v2 Details

- Met het gereedschap kunt u het pad van een bron naar een bestemming overtrekken. Het verifieert het pad dat is genomen en kan ook op problemen wijzen, bijvoorbeeld met Time-To-Live (TTL) of Reverse Path Forwarding (RPF).
- Het doel van mtrace v2 en v1 is hetzelfde. De manier waarop mtrace het pad verifieert is om een pakket naar de bestemming te sturen (Last Hop Router of LHR) en het pad terug te traceren naar de bron (bronboom) of de Rendez-Vous Point (RP) router. Dit betekent dat u de bestemming (unicastadres), de bron (unicastadres) en de multicast-groep moet opgeven.
- De echte kracht van de mtrace-functie is dat de mtrace-opdracht kan worden uitgevoerd vanaf elke router (originator) in het netwerk. Het hoeft niet de First Hop Router (FHR) of de RP te zijn.
- mtrace v2 wordt gespecificeerd in RFC 8487: mtrace, versie 2: Traceroute Facility voor IP-• multicast
- mtrace v1on IOS-XR is gebaseerd op een concept: draft-ietf-idmr-traceroute-ipm
- mtrace v2 ondersteunt mVPN niet

Er zijn drie soorten pakketten die voor mtrace worden gebruikt. Deze drie pakketten maken samen het werk van sporen. De maker stuurt een mtrace Query-pakket naar de Last Hop Router. Deze LHR maakt van de Query een verzoekpakket. Dit pakket wordt dan unicast doorgestuurd, hopdoor-hop, naar de stroomopwaartse router. De LHR en elke upstream router voegen een reactiegegevensblok toe dat nuttige informatie bevat zoals interfaceadres, routeringsprotocol, het doorsturen van code enzovoort. Wanneer het Verzoek bij FHR aankomt, verandert het Verzoek in een pakket van het Antwoord en door:sturen het aan de schepper. Als het spoor niet wordt voltooid, zou een tussenrouter het Antwoord aan de schepper eveneens kunnen terugkeren, als bijvoorbeeld een fatale fout zoals "geen route"voorkwam.

Bekijk deze afbeelding voor de procedure en de verwerking van de drie mtrace pakkettypes.

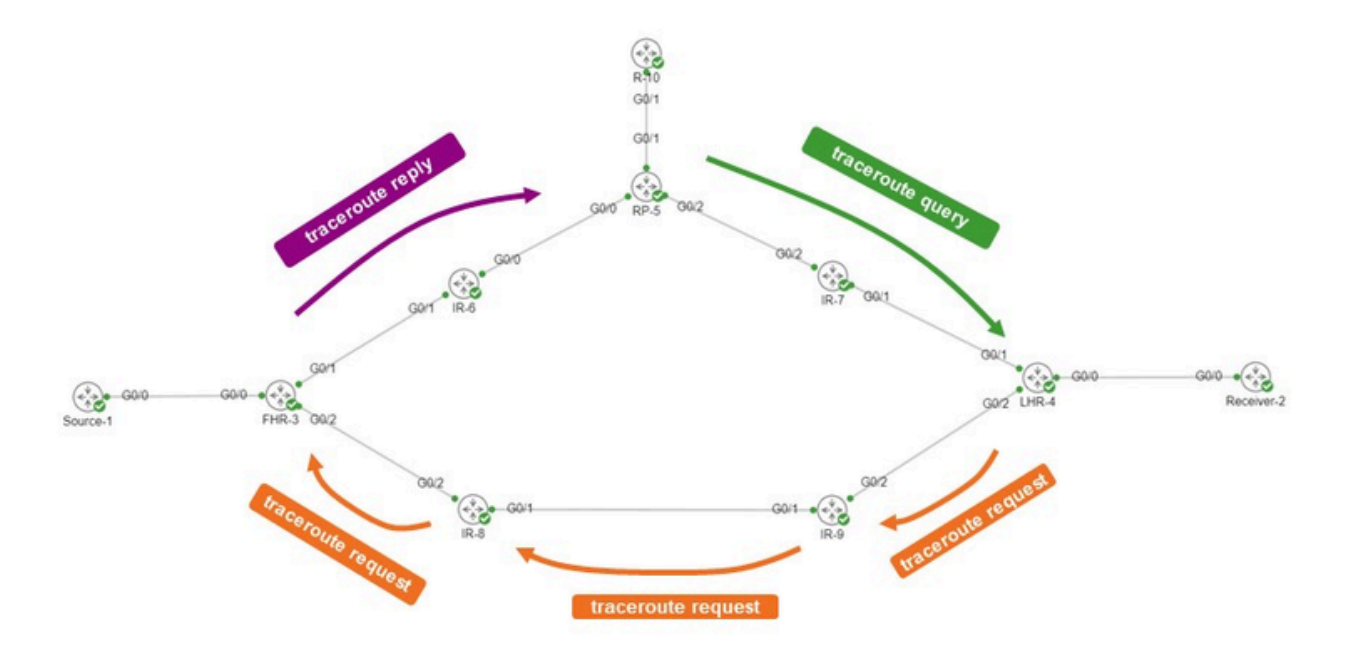

De originele R-10. De LHR is LHR-4. De FHR is FHR-3. De RP is RP-5. Op het netwerk wordt de PIM Sparse-modus of Any Source Multicast (ASM) uitgevoerd.

Het mtrace-verzoekbericht ziet er zo uit.

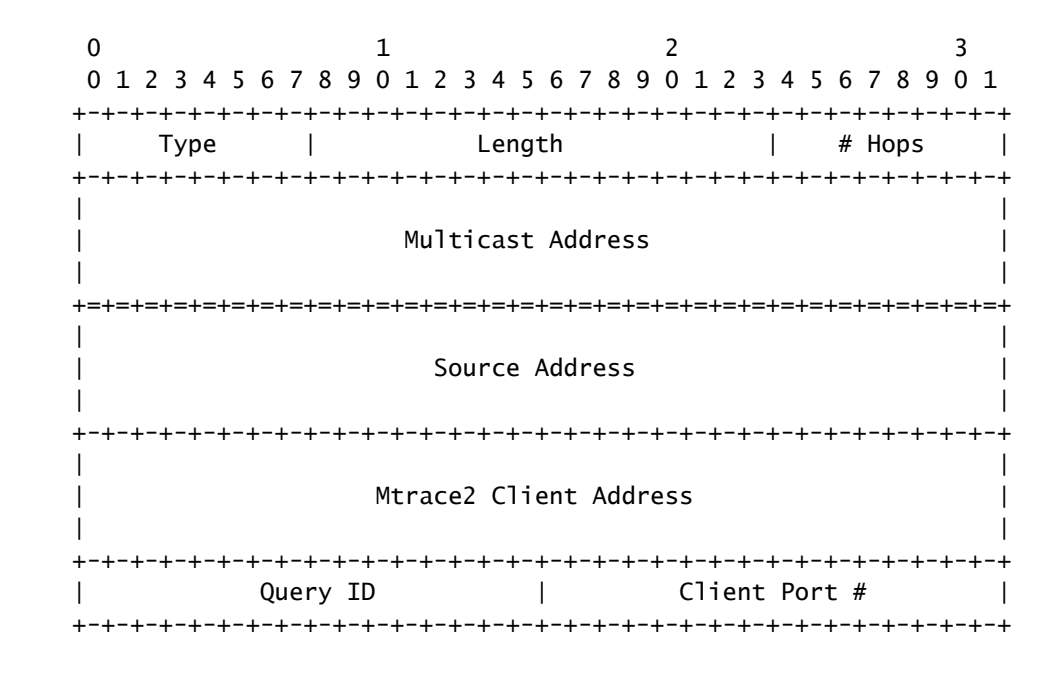

Het cliëntadres is het adres van de schepper, zodat de router waar u het bevel mTrace v2 uitvoert.

Het blok met antwoordgegevens bevat interessante informatie. Deze informatie wordt toegevoegd aan het bericht Verzoek. Elke router voegt één blok van reactiegegevens aan het bericht van het

Verzoek toe. Hier is het blok met reactiegegevens.

 $0 \qquad \qquad 1 \qquad \qquad 2 \qquad \qquad 3$  0 1 2 3 4 5 6 7 8 9 0 1 2 3 4 5 6 7 8 9 0 1 2 3 4 5 6 7 8 9 0 1 +-+-+-+-+-+-+-+-+-+-+-+-+-+-+-+-+-+-+-+-+-+-+-+-+-+-+-+-+-+-+-+-+ | Type | Length | MBZ | +-+-+-+-+-+-+-+-+-+-+-+-+-+-+-+-+-+-+-+-+-+-+-+-+-+-+-+-+-+-+-+-+ Query Arrival Time +-+-+-+-+-+-+-+-+-+-+-+-+-+-+-+-+-+-+-+-+-+-+-+-+-+-+-+-+-+-+-+-+ Incoming Interface Address +-+-+-+-+-+-+-+-+-+-+-+-+-+-+-+-+-+-+-+-+-+-+-+-+-+-+-+-+-+-+-+-+ Outgoing Interface Address +-+-+-+-+-+-+-+-+-+-+-+-+-+-+-+-+-+-+-+-+-+-+-+-+-+-+-+-+-+-+-+-+ | Upstream Router Address | +-+-+-+-+-+-+-+-+-+-+-+-+-+-+-+-+-+-+-+-+-+-+-+-+-+-+-+-+-+-+-+-+  $\blacksquare$ Input packet count on Incoming Interface  $\qquad \qquad$  $\blacksquare$  +-+-+-+-+-+-+-+-+-+-+-+-+-+-+-+-+-+-+-+-+-+-+-+-+-+-+-+-+-+-+-+-+  $\blacksquare$ Output packet count on Outgoing Interface  $\blacksquare$  +-+-+-+-+-+-+-+-+-+-+-+-+-+-+-+-+-+-+-+-+-+-+-+-+-+-+-+-+-+-+-+-+  $\blacksquare$ Total number of packets for this source-group pair  $\blacksquare$  +-+-+-+-+-+-+-+-+-+-+-+-+-+-+-+-+-+-+-+-+-+-+-+-+-+-+-+-+-+-+-+-+ | Rtg Protocol | Multicast Rtg Protocol | +-+-+-+-+-+-+-+-+-+-+-+-+-+-+-+-+-+-+-+-+-+-+-+-+-+-+-+-+-+-+-+-+ | Fwd TTL | MBZ | |S| Src Mask | Forwarding Code| +-+-+-+-+-+-+-+-+-+-+-+-+-+-+-+-+-+-+-+-+-+-+-+-+-+-+-+-+-+-+-+-+

Het is deze informatie van het reactieblok die wordt gebruikt om de tracerouteoutput te tonen. Elk reactieblok is één regel in de mtrace-uitvoer.

Het routingprotocol en de multicast routingprotocolnummers zijn dezelfde waarde als ipMcastRouteProtocol uit de IP-multicast MIB (RFC 5132). Ze zijn niet dezelfde als de waarden gebruikt in mtrace v1.

IANA somt ze als volgt op:

Routing-protocollen:

other (1), -- not specified local (2), -- local interface netmgmt (3), -- static route icmp (4), -- result of ICMP Redirect -- the following are all dynamic -- routing protocols egp (5), -- Exterior Gateway Protocol

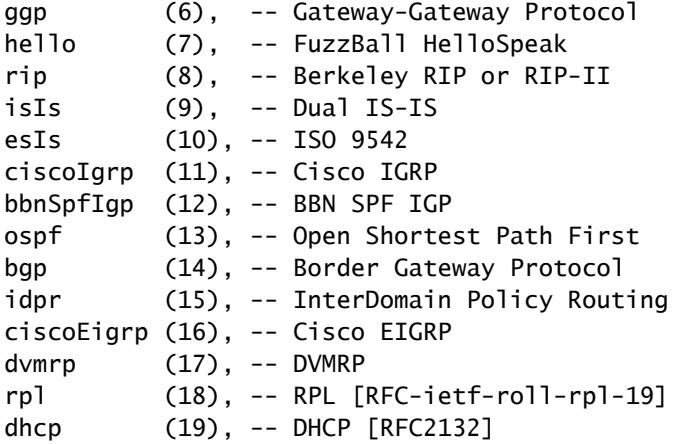

Multicast-routingprotocollen:

other(1),  $\qquad -$  none of the following<br>local(2),  $\qquad -$  e.g., manually configm -- e.g., manually configured netmgmt(3), -- set via net.mgmt protocol dvmrp(4), mospf(5), pimSparseDense(6), -- PIMv1, both DM and SM cbt(7), pimSparseMode(8), -- PIM-SM pimDenseMode(9), -- PIM-DM igmpOnly(10), bgmp(11), msdp(12)

De codes voor het doorsturen van mtrace v2 staan hier. Ze zijn niet hetzelfde als bij mtrace v1.

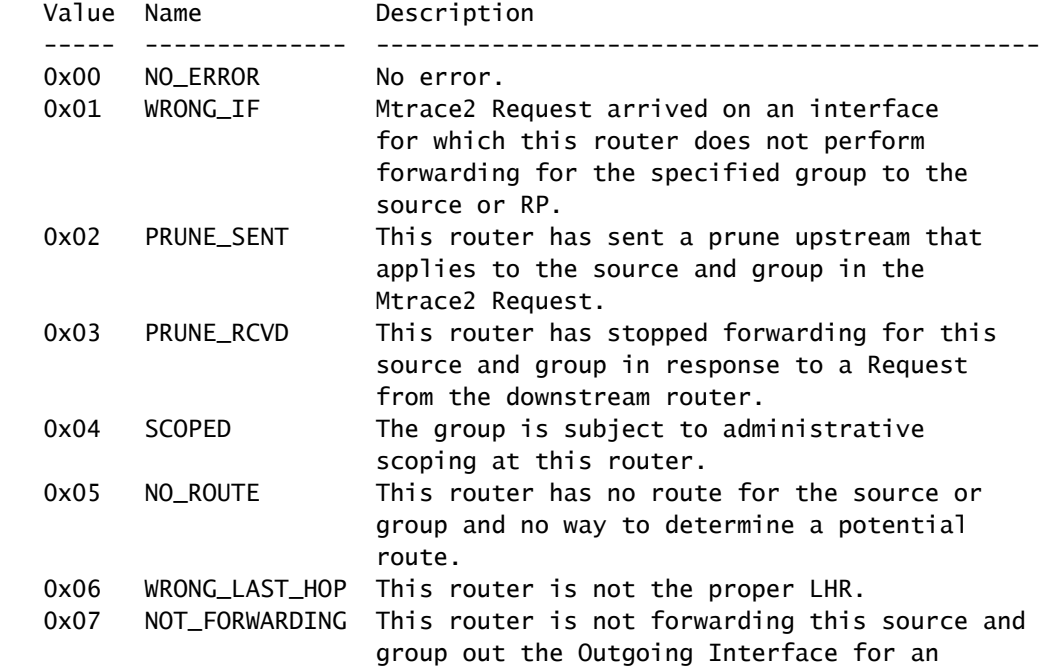

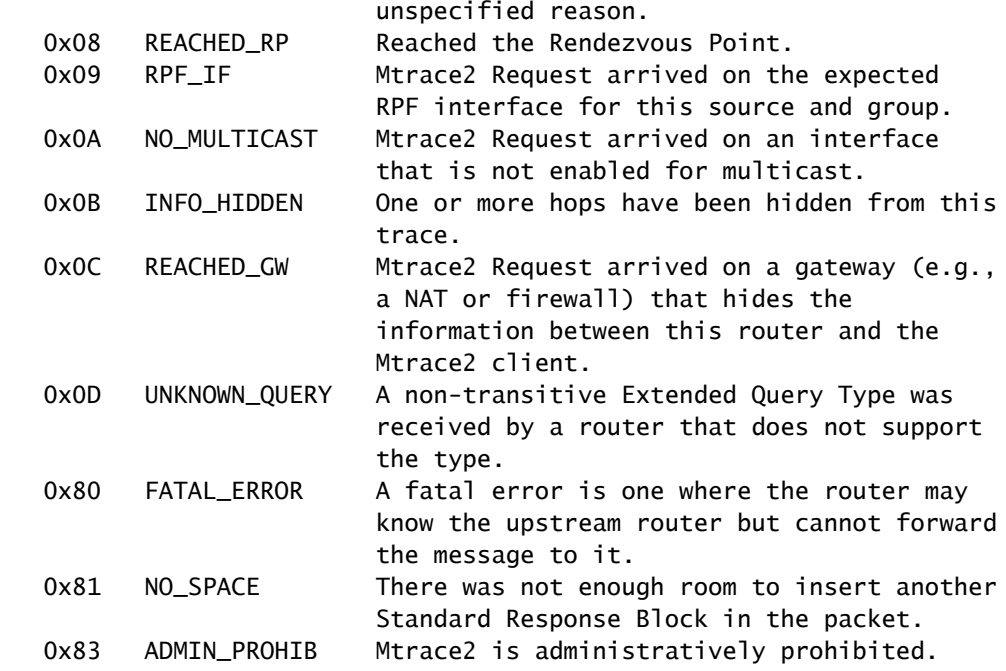

### mtrace v2 op IOS-XR

### Syntaxis van de opdracht

Gebruik: mtrace <src\_addr> [<dest\_addr>] [<group\_addr>] [<resp\_addr>] [<ttl>]

Verzeker u ervan 2 te specificeren om mtrace v2 te gebruiken.

#### <#root>

RP/0/RP0/CPU0:R-10#

#### **mtrace?**

mtrace mtrace2

RP/0/RP0/CPU0:R-10#

#### **mtrace2 ?**

 ipv4 IPv4 Address family ipv6 ipv6 Address Family

#### RP/0/RP0/CPU0:R-10#

**mtrace2 ipv4 ?**

```
  Hostname or A.B.C.D  Source to trace route from
<cr>
```
Het bronadres is het adres van de maker.

#### <#root>

RP/0/RP0/CPU0:R-10#

```
mtrace2 ipv4 10.1.3.3 ?
```

```
  Hostname or A.B.C.D  Destination of route
  debug                Mtrace client-side debugging(cisco-support)
<cr>
```
Het bestemmingsadres is het adres van de LHR.

#### <#root>

RP/0/RP0/CPU0:R-10#

**mtrace2 ipv4 10.1.3.3 10.2.4.4 ?**

```
  Hostname or A.B.C.D  Group to trace route via
  debug                Mtrace client-side debugging(cisco-support)
<cr>
```
Het groepsadres is het groepsadres van de multicast-stroom die wordt overgetrokken.

#### <#root>

RP/0/RP0/CPU0:R-10#

```
mtrace2 ipv4 10.1.3.3 10.2.4.4 225.1.1.1 ?
```

```
  Hostname or A.B.C.D  response address to receive response
  debug                Mtrace client-side debugging(cisco-support)
<cr>
```
Het antwoordadres is het adres waarnaar het traceroute-antwoord wordt teruggestuurd.

#### <#root>

RP/0/RP0/CPU0:R-10#

**mtrace2 ipv4 10.1.3.3 10.2.4.4 225.1.1.1 10.0.0.10**

```
  <1-255>  Time-to-live for multicasted trace request
  debug    Mtrace client-side debugging(cisco-support)
<cr>
```
Voorbeelden

Bericht dat het bevel van om het even welke router in het netwerk, niet noodzakelijk een PIM/multicast toegelaten router of langs de specifieke gedeelde of bronboom kan worden in werking gesteld die onder onderzoek is.

#### <#root>

RP/0/RP0/CPU0:R-10#

**mtrace2 ipv4 10.1.3.3 10.2.4.4 225.1.1.1 10.0.0.10**

Type escape sequence to abort.

Mtrace from 10.1.3.3 to 10.2.4.4 via group 225.1.1.1 From source (?) to destination (?) Querying full reverse path...

 0 10.2.4.4 -1 10.4.7.4 PIM [10.1.3.0/24] -2 10.5.7.7 PIM [10.1.3.0/24] -3 0.0.0.0 PIM Reached RP/Core [10.1.3.0/24]

Je kunt zien dat het mtrace is uitgevoerd voor de gedeelde boom (\*,G). Het mtrace begon bij de Last Hop Router 10.2.4.4 en ging terug op de gedeelde boom naar de RP (10.0.0.5). De reden hiervoor is dat de LHR-4 router geen (S,G) MRIB-ingang heeft voor de bron 10.1.3.3 voor Groep 25.1.1.1.

Het gedeelte [10.1.3.0/24] is de unicastroute die wordt gebruikt voor de PDF-informatie. RPF info in IOS-XR is altijd een /32 ingang voor IPv4. Deze info is afgeleid van een unicastroute. Deze unicastroute wordt weergegeven.

Er wordt een multicast-protocol weergegeven. Dit is PIM.

De hoptelling wordt in omgekeerde getoond, beginnend bij 0 bij de laatste hoprouter en negatief gaand tot de Eerste Hop router wordt bereikt.

Het volgende is het geval van de bronboom.

#### <#root>

RP/0/RP0/CPU0:LHR-4#

```
show mrib route 225.1.1.1
```
 C - Directly-Connected Check, S - Signal, IA - Inherit Accept, IF - Inherit From, D - Drop, ME - MDT Encap, EID - Encap ID, MD - MDT Decap, MT - MDT Threshold Crossed, MH - MDT interface handle CD - Conditional Decap, MPLS - MPLS Decap, EX - Extranet MoFE - MoFRR Enabled, MoFS - MoFRR State, MoFP - MoFRR Primary MoFB - MoFRR Backup, RPFID - RPF ID Set, X - VXLAN Interface flags: F - Forward, A - Accept, IC - Internal Copy, NS - Negate Signal, DP - Don't Preserve, SP - Signal Present, II - Internal Interest, ID - Internal Disinterest, LI - Local Interest, LD - Local Disinterest, DI - Decapsulation Interface EI - Encapsulation Interface, MI - MDT Interface, LVIF - MPLS Encap, EX - Extranet, A2 - Secondary Accept, MT - MDT Threshold Crossed, MA - Data MDT Assigned, LMI - mLDP MDT Interface, TMI - P2MP-TE MDT Interface IRMI - IR MDT Interface, TRMI - TREE SID MDT Interface, MH - Multihome Interface (\*,225.1.1.1) RPF nbr: 10.4.7.7 Flags: C RPF Up: 1d21h Incoming Interface List GigabitEthernet0/0/0/1 Flags: A NS, Up: 1d21h Outgoing Interface List GigabitEthernet0/0/0/0 Flags: F NS LI, Up: 1d21h **(10.1.3.1,225.1.1.1)** RPF nbr: 10.4.9.9 Flags: RPF Up: 1d18h Incoming Interface List GigabitEthernet0/0/0/2 Flags: A, Up: 1d18h Outgoing Interface List

GigabitEthernet0/0/0/0 Flags: F NS, Up: 1d18h

Er is een MRIB-vermelding voor bron 10.1.3.1. Het mtrace commando toont een andere output wanneer gedaan voor die bron.

#### <#root>

RP/0/RP0/CPU0:R-10#

**mtrace2 ipv4 10.1.3.1 10.2.4.4 225.1.1.1 10.0.0.10**

Type escape sequence to abort.

Mtrace from 10.1.3.1 to 10.2.4.4 via group 225.1.1.1 From source (?) to destination (?) Querying full reverse path...

 0 10.2.4.4 -1 10.4.9.4 PIM [10.1.3.0/24] -2 10.8.9.9 PIM [10.1.3.0/24] -3 10.3.8.8 PIM [10.1.3.0/24] -4 10.1.3.3 PIM [10.1.3.0/24]

Merk op dat het omgekeerde pad nu LHR4 - IR-9 - IR-8 - FHR-3 is. Dit is de bronboom van FHR-3 tot LHR-4. Dit komt overeen met de MRIBvermeldingen voor (S,G).

#### <#root>

RP/0/RP0/CPU0:FHR-3#

**show mrib route 225.1.1.1**

```
IP Multicast Routing Information Base
Entry flags: L - Domain-Local Source, E - External Source to the Domain,
        C - Directly-Connected Check, S - Signal, IA - Inherit Accept,
        IF - Inherit From, D - Drop, ME - MDT Encap, EID - Encap ID,
        MD - MDT Decap, MT - MDT Threshold Crossed, MH - MDT interface handle
        CD - Conditional Decap, MPLS - MPLS Decap, EX - Extranet
        MoFE - MoFRR Enabled, MoFS - MoFRR State, MoFP - MoFRR Primary
        MoFB - MoFRR Backup, RPFID - RPF ID Set, X - VXLAN
Interface flags: F - Forward, A - Accept, IC - Internal Copy,
        NS - Negate Signal, DP - Don't Preserve, SP - Signal Present,
        II - Internal Interest, ID - Internal Disinterest, LI - Local Interest,
        LD - Local Disinterest, DI - Decapsulation Interface
        EI - Encapsulation Interface, MI - MDT Interface, LVIF - MPLS Encap,
        EX - Extranet, A2 - Secondary Accept, MT - MDT Threshold Crossed,
        MA - Data MDT Assigned, LMI - mLDP MDT Interface, TMI - P2MP-TE MDT Interface
        IRMI - IR MDT Interface, TRMI - TREE SID MDT Interface, MH - Multihome Interface
(10.1.3.1,225.1.1.1) RPF nbr: 10.1.3.1 Flags: RPF
    Up: 1d21h
    Incoming Interface List
        GigabitEthernet0/0/0/0 Flags: A, Up: 1d21h
    Outgoing Interface List
        GigabitEthernet0/0/0/2 Flags: F NS, Up: 1d18h
```
U kunt met mtrace v1 gebruikendebug IGMP om de mTrace-pakketten op elke router langs het traceerpad weer te geven. mtrace v2 gebruikt UDP-pakketten, zodat de IGMP-debug niet voor mtrace v2 kan worden gebruikt.

U kunt zich echter richten op UDP-33433 die door mtrace v2-pakketten op IOS-XR wordt gebruikt.

Voorbeeld:

Debug UDP mtracev2-pakketten op de intermediaire router.

IR-9:

#### <#root>

RP/0/RP0/CPU0:IR-9#

**show access-lists**

ipv4 access-list mtracev2 10 permit udp any eq 33433 any eq 33433

RP/0/RP0/CPU0:IR-9#

**debug udp packet v4-access-list mtracev2 location 0/RP0/CPU0**

RP/0/RP0/CPU0:IR-9#

**show debug**

#### debug flags set from tty 'con0\_RP0\_CPU0' #### udp packet flag is ON with value '0x1:0x0:0x4:mtracev2:0x0:::'

RP/0/RP0/CPU0:IR-9#RP/0/RP0/CPU0:IR-9#

RP/0/RP0/CPU0:IR-9#

RP/0/RP0/CPU0:Jun 19 07:20:13.123 UTC: syslog\_dev[115]: udp[214] PID-22001:

**R**

 42469 ms LEN 60 10.4.9.4:33433 <-> 10.4.9.9:33433 RP/0/RP0/CPU0:Jun 19 07:20:13.123 UTC: syslog\_dev[115]: udp[214] PID-22001: RP/0/RP0/CPU0:Jun 19 07:20:13.139 UTC: syslog\_dev[115]: udp[214] PID-22062:

#### **S**

 15 ms LEN 100 10.8.9.9:33433 <-> 10.8.9.8:33433 RP/0/RP0/CPU0:Jun 19 07:20:13.139 UTC: syslog\_dev[115]: udp[214] PID-22062:

De intermediaire router ontvangt en verzendt een mtrace v2 bericht.

Opmerkingen

Zorg ervoor dat u weet welke routers de FHR en LHR zijn. Andere routers kunnen het spoor niet voltooien.

Als de routers gesynchroniseerde klokken hebben, kunt u de tijd meten die nodig is om de sporenberichten te verspreiden, vanwege de aanwezigheid van de tijdstempels. Dit keer is slechts een indicatie, aangezien deze berichten worden behandeld als controleberichten bij elke hop.

### Over deze vertaling

Cisco heeft dit document vertaald via een combinatie van machine- en menselijke technologie om onze gebruikers wereldwijd ondersteuningscontent te bieden in hun eigen taal. Houd er rekening mee dat zelfs de beste machinevertaling niet net zo nauwkeurig is als die van een professionele vertaler. Cisco Systems, Inc. is niet aansprakelijk voor de nauwkeurigheid van deze vertalingen en raadt aan altijd het oorspronkelijke Engelstalige document (link) te raadplegen.